## **Où trouver mon certificat de scolarité ?**

La Scolarité n'édite plus de certificat de scolarité car ce document est disponible sur l'Intranet de tout étudiant inscrit à l'Université de Nantes.

1) Adresse de l'Intranet **:** https://cas-ha.univ-nantes.fr/esup-cas-server/

2) Saisie de l'identifiant et du mot de passe

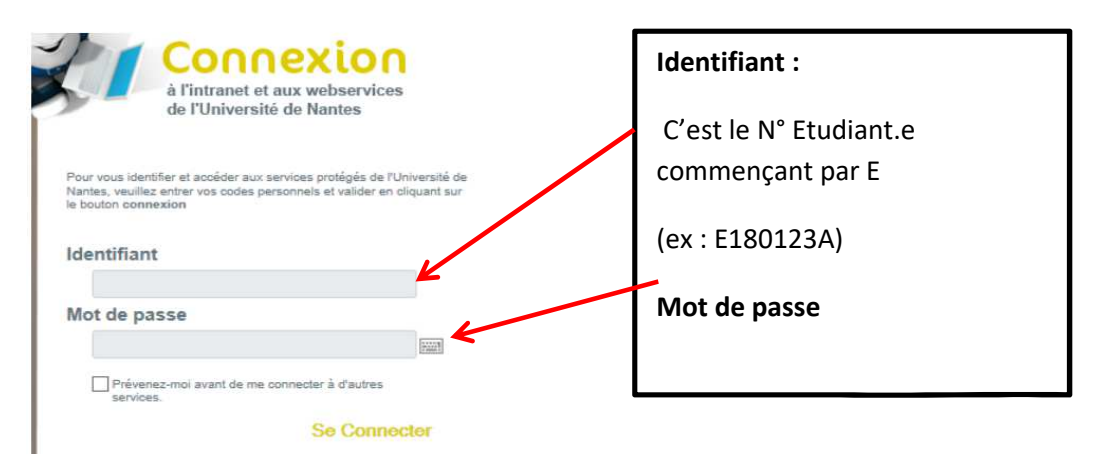

- 3) Cliquez sur « Accédez à tous vos webservices » 4) Puis « Opérations administratives »
- 

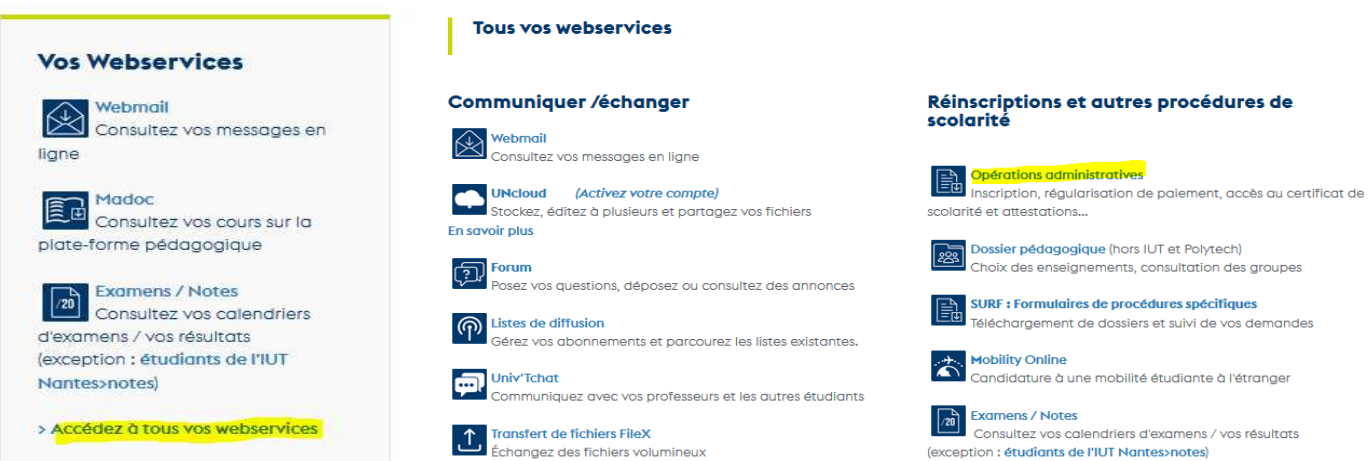

5) Cliquez sur « Documents en ligne », pour retrouver le certificat de scolarité.

**Le papillon récapitulatif imprimé en bas de page vous servira à actualiser votre carte Pass Sup'. Veuillez le conserver avec votre carte mais ne le collez pas sur celle-ci.** 

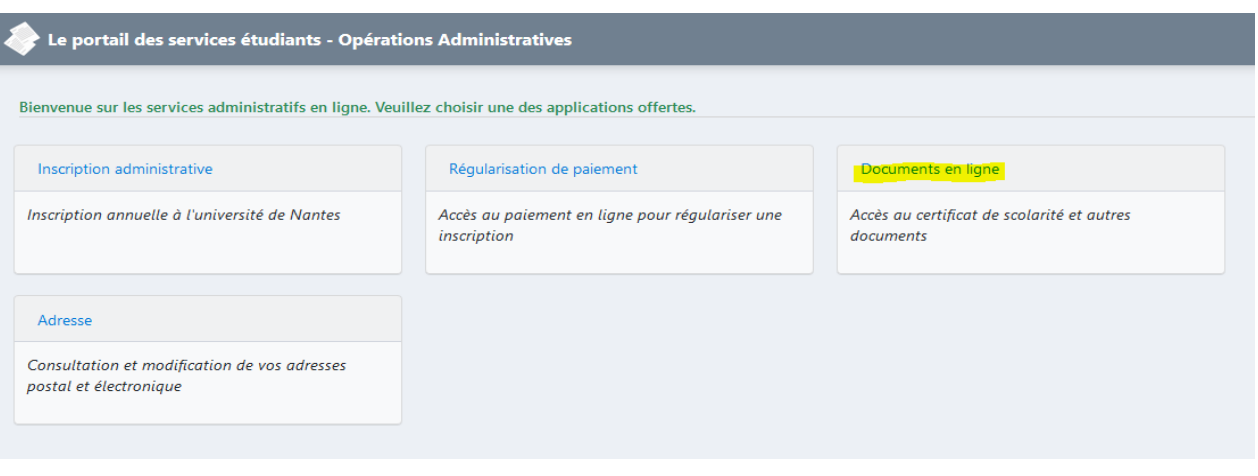